ΕΘΝΙΚΟ ΚΑΙ ΚΑΠΟΔΙΣΤΡΙΑΚΟ ΠΑΝΕΠΙΣΤΗΜΙΟ ΑΘΗΝΩΝ ΤΜΗΜΑ ΠΛΗΡΟΦΟΡΙΚΗΣ ΚΑΙ ΤΗΛΕΠΙΚΟΙΝΩΝΙΩΝ

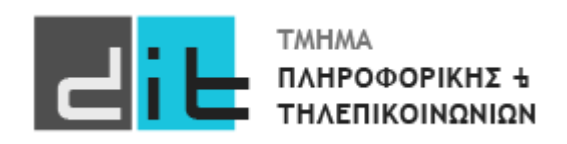

# ΕΡΓΑΣΤΗΡΙΟ ΣΧΕΔΙΑΣΗΣ ΨΗΦΙΑΚΩΝ ΣΥΣΤΗΜΑΤΩΝ - VHDL

12<sup>Ο</sup> Εργαστηριακό Μάθημα

4<sup>Ο</sup> Εργαστήριο

**Βασιλόπουλος Διονύσης**

ΧΕΙΜΕΡΙΝΟ ΕΞΑΜΗΝΟ 2023-2024

## Άσκηση: Μετρητής

## Ακολουθιακά κυκλώματα

## Μετρητής και απεικόνιση σε LED της αναπτυξιακής κάρτας

Στην άσκηση αυτή, θα υλοποιήσετε έναν μετρητή των 4-bit που υποστηρίζει:

- μέτρηση είτε προς τα πάνω (είσοδος *direction* =1) είτε προς τα κάτω (είσοδος *direction* =0), ανά δευτερόλεπτο
- δυνατότητα φόρτωσης (είσοδος *load*=1) με τα δεδομένα φόρτωσης σε είσοδο *load\_data*
- ασύγχρονο μηδενισμό (είσοδος *reset*=1)

Ομετρητής χρησιμοποιείτο ρολόιτων 100MHzτης κάρτας (ακροδέκτης Y9).

Οι είσοδοιτου μετρητή συνδέονται στα DIP switches και στα push-buttonsτης κάρτας ZedBoard σύμφωνα με τον παρακάτω πίνακα.

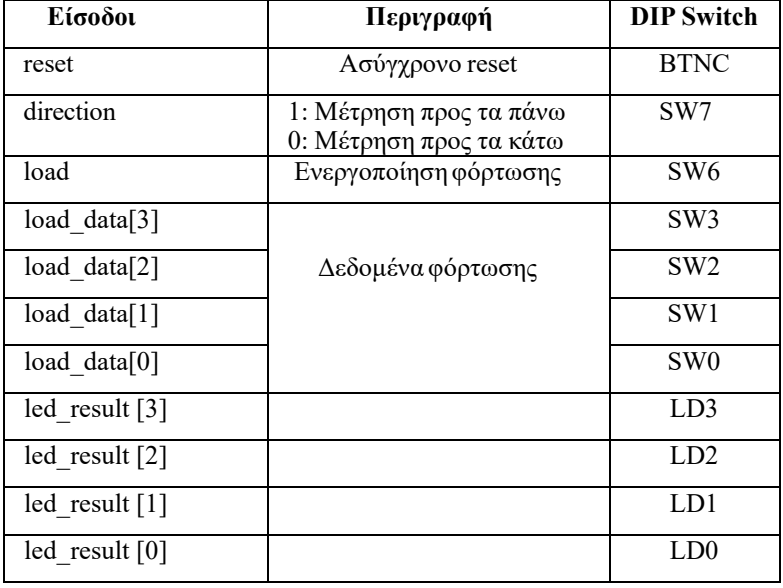

**Πίνακας 2. Είσοδοι του μετρητή**

H έξοδος του μετρητή θα απεικονιστεί σε 4 LED της αναπτυξιακής κάρτας.

### **ΟΥΣΙΑΣΤΙΚΑ ΠΡΕΠΕΙ ΝΑ ΤΡΟΠΟΠΟΙΗΣΕΤΕ ΤΟ ΠΡΟΓΡΑΜΜΑ ΤΟΥ LAB 3**

Στο e-class σας δίνεται ένα template πηγαίου κώδικα (counter.vhd) με την περιγραφή του entity του μετρητή.

#### **ΜΕΡΟΣ Α**

• Συμπληρώστε το architecture του entity

#### **ΜΕΡΟΣ Β**

• Γράψτε το κατάλληλο αρχείο .xdc με τα pin constraints.

Για τον ορισμό της συχνότητας ρολογιού δώστε το παρακάτω constraint *set\_property -dict {PACKAGE\_PIN Y9 IOSTANDARD LVCMOS33 } [get\_ports { clk }];*

- Ελέγξτε τη λειτουργία του μετρητή σας μέσω του συστήματος που ενσωματώνειτον μετρητή σας στο υλικό προγραμματίζοντας το FPGA
- Συμπληρώστε τα παρακάτω στοιχεία κοιτάζοντας το report μετά το implementation:

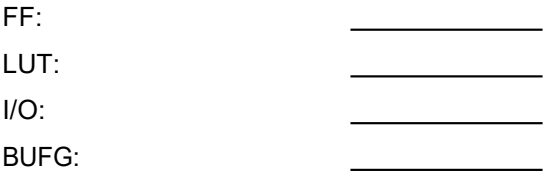

• Προσδιορίστε την ελάχιστη περίοδο (minimum period) σε ns και το πιο κρίσιμο μονοπάτι (max delay path) εκτελώντας την εντολή *report\_timing\_summary – datasheet*

Min Period (ns):

Max Delay Path

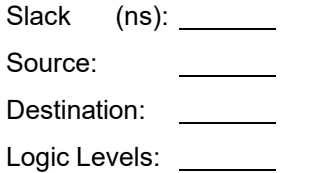